## The remote control of my Smart TV Satellite card is not working.

First, make sure the batteries are charged and inserted correctly and that he receiver is connected and recognized properly by Windows. When connecting the receiver, a red LED should light up. When the receiver gets a signal from the remote, a green light on the receiver will blink.

Next, check that the program related to the remote is launched on startup:

## - Start > RUN > type MSCONFIG

- In the STARTUP tab, insure that the box next to **WinManager** is checked.
- If this is not the case, check it, click **APPLY** and reboot the computer.

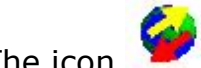

- The icon should normally appear in Task Manager (Near the clock)

You can manually launch the program from the software folder (by default):

## C:\program file\Hercules\WinManage\WinManager.exe

Simply create a shortcut on your desktop, and run the program before launching Smart TV Satellite.